#### **Рекомендации по работе в «Автоматизированной системе учета – avsu.ru)**

Обращаем Ваше внимание, что каждое общеобразовательное учреждение должно организовать работу сотрудников в системе avsu.ru (сотрудники школы+директор = совместное принятие решения). В данном письме изложены рекомендации и основные аспекты, на что просим обратить Ваше внимание.

### **Заявка на организованное горячее питание детей – замена бумажным заявкам от кл.рук (находится в блоке «питание» - «редактировать заявку на ГП»)**

Классные руководители должны делать ежедневно заявку на питание на сайте Avsu.ru. Для этого можно использовать механизм предварительной заявки на питание (составлять заявки проставлять галочки на неделю/две вперед, минимум на следующий рабочий день), а утром, день в день, вносить корректировку по присутствию детей. Если не используется предварительная заявка, то утром заявку быстро можно сформировать используя функционал «Прошлая заявка» (поставить галочку в квадратике) и галочки проставятся напротив тех детей и рационов по вчерашнему дню, необходимо будет снять или добавить галочки (кто-то пришел/кого-то нет в этот день) или оставить как есть (но пересохранить заявку). Обязательно нажимать кнопку сохранить (сверху будет красным написано - изменения сохранены). Обратите внимание на столбец «Свободные деньги, горячее питание». Те ученики, у которых баланс меньше стоимости хотя бы 1 рациона не смогут быть отмеченными на питание. Обратите внимание после сохранения заявки на ГП на л/с которые отобразились вверху таблицы. Заявка на данные лицевые счета не будет составлена.

Классные руководитель должен понимать, что данная заявка на питание (галочки) находятся в прямой зависимости с табелем по питанию (Блок «Отчеты» - «Табель учета категорий»). Классный руководитель должен ответственно относится к формированию заявки на питание – каждая галочка в заявке на питание это учет родительских и бюджетных денежных средств. Галочки на питание в заявке на горячее питание означает списание денежных средств в личном кабинете родителя на avsu.ru и мобильном приложении «Аксиома». Если галочка стоит ошибочно (не на том ребенке) денежные средства спишутся с лс ребенка, родитель увидит информацию (в выше описанных сервисах) и будет обращаться к классному руководителю с вопросом – Почему у нас списаны денежные средства в день, когда нас не было в школе (как пример).

Классные руководители должны понимать, что галочки в заявке на горячее питание означает распределение бюджета (городского и областного) в отчетах, которые забирают с сервиса avsu.ru ответственные за питание или бухгалтерия.

Итог: если классные руководители верно формируют заявку на питание и своевременно вносят корректировку, то параллельно формируется табель по питанию (в электронном виде, тот самый, который сейчас делается вручную).

От классных руководителей требуется только верно формировать заявку на горячее питание по своему классу, чтобы столовая могла верно накрыть столы и накормить всех детей, заявленных в заявке.

На что стоит обратить внимание руководству школы: кто (или как) будет формировать заявку если классный руководитель отсутствует; кто (или как) будет вносить корректировку, если на следующий день дети идут на экскурсию (к примеру); кто (или как) будет помогать классному руководителю, если классный руководитель своего класса не успевает сформировать заявку. Т.е проработайте с сотрудниками чрезвычайные ситуации, которые могут происходить, чтобы все сотрудники в школе понимали и знали к кому можно обратиться и как можно действовать в том

или ином случае. Обращаем Ваше внимание, что выйти в систему возможно со своим логином и паролем с любого устройства с выходом в интернет (мобильный телефон, планшет, компьютер).

### **Групповой талон (находится в блоке «Питание» - «отправить в кшп»)**

Групповой талон необходимо распечатывать каждый день (кнопка печать, вывести в Excel). Данный групповой талон заменяет бумажные заявки от классных руководителей и в нем находится информация для столовой для накрытия столов по каждому классу. После внесения изменений на сайте групповой талон необходимо заново распечатать и предоставить заведующей столовой.

Вы знаете, в какое время и какие классы идут в столовую, следовательно, классные руководители данных классов должны сформировать заявку в системе на сайте Avsu.ru к моменту начала накрытия столов. До начала накрытия столов (Вы это время знаете) распечатайте групповой талон и предоставьте столовой для накрытия. *Вам необходимо определить, кто будет распечатывать и относить/приходить забирать групповой талон, для дальнейшей передачи информации классным руководителям.*

Накрытие столов должно осуществляться только по групповому талону – просим Ваших классных руководителей относиться ответственно к формированию заявок на питание на сайте avsu.ru (от этого зависит питание детей, ведется учет бюджетных и родительских денег).

В случае, если были сформированы предварительные заявки по другим классам в данном талоне, столовую будут интересовать все равно только те классы, которые пойдут кушать в конкретную перемену.

Столовая в данном групповом талоне отметит Вам цифрами (+2, -3 и т.п) если в каком-то классе придет детей больше/меньше, кому дали/забрали порции (после чего на сайте avsu.ru необходимо сделать корректировку по классам, которые требуют изменений).

Для Вас определено время закрытия заявки (для каждой смены – на почте информация). В течение дня Вы можете забирать из столовой групповые талоны (после кормления детей) с корректировками от зав.производством в групповом талоне, и своевременно информировать классных руководителей внести изменения в заявку (кто кушал, но не был отмечен, или наоборот кто не кушал (может быть данного ребенка забрали родители).

Чтобы не сваливать все на ответственную за питание – определите, кто будет забирать групповой талон из столовой и информировать классных руководителей. Например: время закрытия заявки 14:00, классные руководители смогут сами отредактировать заявку до 14:00, Вашей ответственной за питание после 14:00 останется свериться со столовой – все ли сошлось после корректировки. В крайнем случае, если классный руководитель по уважительной причине не смог внести корректировку, ответственная за питание (или ответственный, определенный руководством школы) помогает внести корректировку.

Как корректировать заявку после ее закрытия (когда классный руководитель уже не имеет возможности внести корректировку сам и написано – на этот день заявка уже обработана – сработало время закрытия заявки):

1. Зайти в блок «Питание» - редактировать заявку на ГП – выбрать класс, в котором необходимо сделать корректировку, - под надписью «Дата» написано - «Редактировать старую заявку» - нужно выбрать дату, за которую Вы хотите сделать корректировку – нажать справа от даты кнопку ОК – снизу отобразиться таблица – заявка на горячее питание по выбранному классу и за выбранную дату. Далее Вы снимаете или добавляете галочки, нажимаете внизу – сохранить. Так делаете по классам, по которым необходимо сделать корректировку. Далее:

- 2. Открываете блок «Питание» «Согласовать заявку на ГП», нажимаете ОК, появятся две колонки. Слева – «Классы для передачи на согласование». Справа – «Удалить из редактирования». Классы, которые находятся слева – это те классы, в которых Вы проводили корректировку – следует поставить галочки на классы, изменения в которых Вы хотите согласовать (если все классы перечисленные – поставьте галочку на «Все») и нажмите на кнопку – «Согласовать с КШП» - заявки уйдут на рассмотрение в комбинат питания. Справа останутся классы, так называемо «Пустые просмотры» - т.е Вы просто заходили в данный класс (в редактировании старой заявки), посмотрели, но ничего не меняли. Эти классы, находящиеся справа нужно удалять. Если не удалить – то при необходимости в следующий раз скорректировать заявку за определенные даты, из-за «пустых просмотров» Вы этого сделать не сможете. (более подробную инструкцию по редактированию старой заявки в почте).
- 3. В случае если у Вас не получилось или заметили, что корректировка сделана неверно или Вас что-то смущает, вы сомневаетесь - просим позвонить в Аксиому (Екатерине, Сергею).
- 4. После всей сверки за день ответственному за питание необходимо пройти в блок «Питание» - «Отправить в КШП» - выбрать дату – нажать кнопку «Отправить в КШП» - в комбинат отправится групповой талон и информация по питанию в школе за конкретную выбранную дату.

В установленное время закрытия заявки произойдет списание денежных средств с лицевых счетов детей за оказанную услугу по питанию (если это льготное питание (дотация и 100% льгота) – спишется 0 рублей). Каждый родитель, в личном кабинете родителя на сайте Avsu.ru или в мобильном приложении «Аксиома» увидит списания и какой рацион получил сегодня его ребенок.

Пример: родитель положил 500 руб, как расходуются денежные средства на питание его ребенка будут видны в ЛК родителя и моб.приложении, следовательно, родитель увидит, что баланс подходит к нулю, и сам своевременно должен будет положить на питание деньги (удобным для него способом – о способах пополнения лс информация размещена на Вашем сайте школы, а на почту школы направлена памятка), чтобы появилась сумма для продолжения питания ребенка и простановки его в заявку на питание.

Итог: задача ответственной за питание (ответственного сотрудника) – отслеживать, что все классы сформировали заявку на питание (блок «Отчеты» - «Дневной рацион» (ставьте галочку на группировать), «Талон 305» (ставьте две галочки на группировать и итого по классам – сформируется таблица, пустые окна будут означать какие классы не составили заявку (или (вам виднее) данные классы не учатся в эту дату) – Вы быстро среагируете, чтобы сказать об этом кл.рук), внести корректировки (при необходимости, когда заявка закрылась). Ответственная за льготное питание – отслеживает в системе льготников: отчет «Статистика по категориям», вносят изменения в карточке ребенка, если изменилась, закончилась льгота (в индивидуальную карточку ребенка можно перейти следующим образом: блок «Ученики, родители» - далее «Ученики 100уучителя» - прописываете фамилию ребенка/выбираете класс/осуществляете поиск – после нажатия ОК выйдет таблица – нажав на ФИО ребенка – переходите в окно «Редактировать данные ученика» - где вносятся изменения. Если верно отмечены все льготники в школе, из системы можно вынуть любой отчет и данные по питанию детей льготных категорий, в том числе в дальнейшем будет открыт отчет по распределению бюджетов (обычно используется ответственными за питание и бухгалтерами).

Таким образом: контроль за классными руководителями, как они формируют заявки, внесение корректировок, отслеживание льготников, и сбор отчетов из системы avsu.ru необходимых по учету конкретно ответственной за питание.

#### **Групповой талон, как отчетный документ по питанию с подписью и печатью**

Групповой талон, как отчет за оказанную услугу по питанию (платному, бесплатному), необходимо распечатывать и ставить подпись и печать раз в неделю (в следующий пн/вт край после прошедшей недели) Привожу пример:

Неделя с понедельника по субботу (например: с 4.03 по 9.03), распечатать групповые талоны за каждый прошедший день (уже как отчеты, чистовики, поставить подпись и печать) из блока «Питание» - «Отправить в кшп» выставляя даты с 1 по 9 марта необходимо край 12.03. и отдать зав.производству 12.03, которая в свою очередь эти документы передаст в комбинат питания утром 13.03.

Т.е – прошла неделя, в следующий понедельник 11.03, край вторник 12.03 (или может быть Вы уже сверили все в сб, или уверены в каждом дне) Вы проверяете, распечатываете и отдаете в столовую. Таким образом Вы отчитываетесь за каждую прошедшую неделю.

Итог: необходимо определить сотрудника, кто будет распечатывать групповые талоны, подписывать и ставить печати и передавать зав.производству. Не забывайте, что данные чистовые групповые талоны должны быть выверены со столовой, что все сходится за каждый день (для этого проводится ежедневная сверка и корректировка, чтобы вконце недели Вам не сидеть и не искать где, в каком классе, что было или не было – поэтому организуйте процесс с самого первого дня – Вам же потом будет легче, и напоминаю, влияет это на любой вид отчета для любого сотрудника).

#### **Прямая зависимость группового талона и заявки на питание**

Вашим сотрудникам нужны те или иные отчетные документы. В нашей системе для этого создан блок «Отчеты». Любая галочка на питании у ребенка в заявке на питание (рацион, на который ставится ребенок), информация в индивидуальной карточке ребенка (льгота, механизм оплаты) влияет на формирование отчетов и итоговые данные. Следовательно, если данные по питанию сходятся со столовой, своевременно вносятся корректировки в заявках, и проводится сверка ежедневно/понедельно – в конце месяца Ваши сотрудники из системы avsu.ru могут взять те или иные отчеты (скачать, распечатать, взять числовые данные).

Например, такие отчеты как: статистика, табель учета категорий, талон 305, статистика по категориям (реестр льготных категорий), дневной рацион и др. Вскоре появится отчет по разделению на областной и городской бюджеты. Если Вам нужны еще какие-то отчеты, просим сообщить нам, мы посмотрим и откроем Вам их, либо создадим.

Отчетов в системе очень много, об основных описано выше – если у Вас есть запрос – «Я хочу данные …» или вы сомневаетесь в том, что все верно делаете и как фильтруете данные в отчетах - просьба связаться с Екатериной или Сергеем – мы проконсультируем и поможем из системы забрать/выгрузить данные, которые Вас интересуют.

#### **Работа системы avsu.ru**

- 1. Система базируется на информации находящейся в карточке ребенка (поэтому мы просили проверить всю информацию по детям)
	- механизм оплаты
	- категория льготного питания
	- класс
	- дата действия льготы до
- 2. Система базируется на заявках (простановка галочек в рационах напротив детей в «Редактировать заявку на ГП»
- 3. Система не даст поставить ребенка на питание при нулевом балансе/если недостаточно средств (при формировании заявки на питание после сохранения заявки система Вам сверху напишет какие лс (дети) не могут встать на питание всвязи с недостаточной суммой на балансе)
- 4. Если в карточке у ребенка проставлена дата действия льготы (до какого числа) система сигнализирует Вам о том, что у ребенка скоро закончится льгота/закончилась льгота – следовательно Вы своевременно можете оповестить родителей что необходимо собрать пакет документов для подтверждения льготы. Эту информацию можно отследить и в отчете – «Статистика по категориям»
- 5. Система автоматически учитывает галочки в заявках и автоматически формирует такие отчеты как табель по питанию по параметрам с учетом рационов, категории льготы, механизма оплаты.
- 6. Система автоматически формирует статистику по питанию, по пополнению лс (в разрезе по датам, лс), расходованию денежных средств на питание (в т.ч в разрезе бюджетных и родительских средств).
- 7. Система отображает балансы на лс детей (наличие средств на питание, когда родитель пополняет баланс) – ведется учет денежных средств, что освобождает сотрудников школы от несвойственной им работы по сбору и учету наличных денежных средств.
- 8. Система автоматически формирует отчет по должникам (если таковы есть)
- 9. Система автоматически осуществляет переводы на 1 сентября из класса на класс выше (о чем будет оповещено в блоке «Информация» - «Новости»)
- 10. В системе будут добавляться обучающие видео, которые можно просматривать в удобное время (при желании из дома) – в блоке «Обучение» - также информацию мы дублируем на почты школ.
- 11. На протяжении всего сотрудничества осуществляется поддержка по работе в системе для этого есть блок – «Вопрос менеджеру» - Helpdesk – где Вы можете описать свой вопрос/проблему.
- 12. На протяжении всего сотрудничества осуществляется поддержка на горячей линии. На данный момент Вы находитесь в отделе Запуска, и специалисты помогают в обучении и консультации – номер телефона бесплатный по всей РФ – 8 800 777 04 81. А также за г.Ярославль на данный момент закреплен руководитель отдела развития Екатерина и Сергей (для ответственных за питание, бухгалтеров, директоров) по номеру телефона 8 906 364 45 03 (есть в WhatsApp - Екатерина) и 8 903 040 76 29 (Сергей). Если вы до нас не дозваниваетесь, мы обязательно перезвоним. Наша электронная почта – aksiomavks@avsu.ru.
- 13. На протяжении всего сотрудничества осуществляется поддержка родителей на горячей линии 8 800 250 34 32 – данный номер телефона указан на нашем сервисе avsu.ru

# РАСПОРЯЖЕНИЕ ПО ФОРМИРОВАНИЮ ЗАЯВОК НА ПИТАНИЕ (КАЖДОЙ ШКОЛЕ БУДЕТ ОТПРАВЛЕНО СВОЕ)

# **Описание механизма подачи групповых талонов и корректировки заявки на питание классными руководителями и ответственной за питание (ответственным сотрудником)**

# **ПРИМЕР НА ШКОЛЕ №29**

### **Время закрытия заявки - 13.00**

# РАСПОРЯЖЕНИЕ (школа 29. )

Классные руководители обязаны формировать в Аксиоме на сайте avsu.ru заявки на питающихся строго до указанного ниже времени:

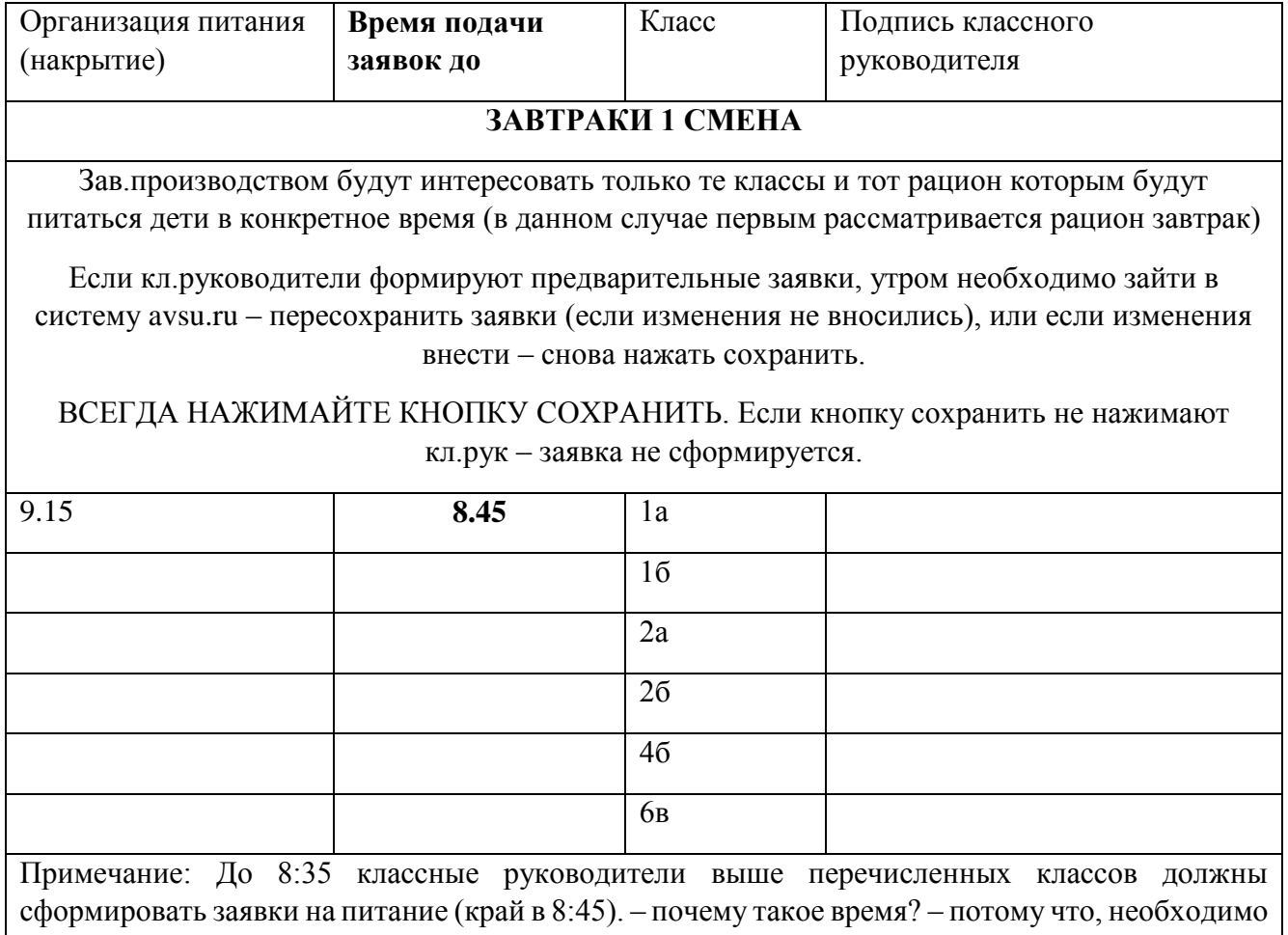

еще время в запасе на то, чтобы проверить что да, классы сформировали заявки (Дневной рацион/Талон 305) и можно печатать и нести в столовую заявку для накрытия столов. Назначенный ответственный сотрудник должен распечатать заявку (находится в «Отправить в КШП» - выбрав дату/ «Дневной рацион» - галочку на группировать - выбрав дату) – и отнести в столовую к 8:45 чтобы был начат процесс накрытия столов.

После того, как дети пришли, покушали, зав производством в данной заявке отмечает  $+1$ ,  $-2$ напротив тех классов где детей пришло больше/меньше, а в каких-то классах сошлись данные. Далее ответственный сотрудник, должен прийти, забрать заявку – проинформировать

классных руководителей тех классов, в которых зав.производством пометила изменения, и скорректировать заявки. Не забываем – время закрытия 13:00 – до этого времени, кл.рук свободно могут сами поправить заявку.

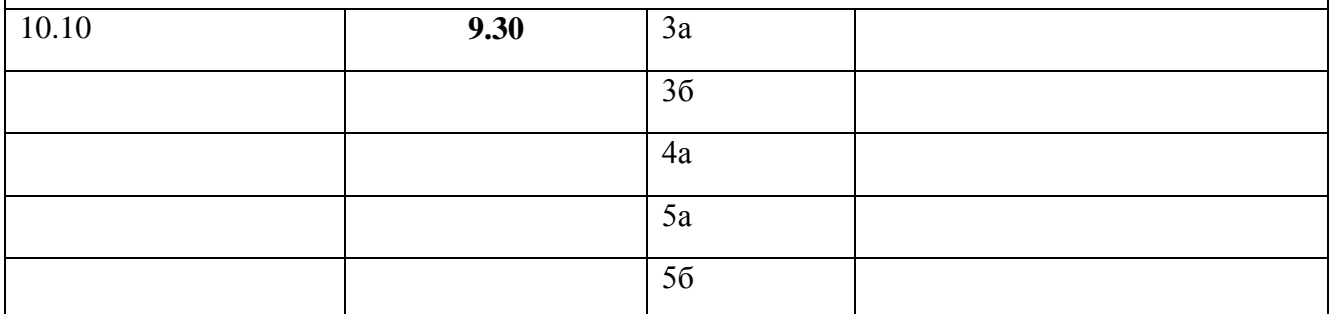

Примечание: До 9:20 классные руководители выше перечисленных классов должны сформировать заявки на питание (край в 9:30). – почему такое время? – потому что, необходимо еще время в запасе на то, чтобы проверить что да, классы сформировали заявки (Дневной рацион/Талон 305) и можно печатать и нести в столовую заявку для накрытия столов. Назначенный ответственный сотрудник должен распечатать заявку (находится в «Отправить в КШП» - выбрав дату/ «Дневной рацион» - галочку на группировать - выбрав дату) – и отнести в столовую к 9:30 чтобы был начат процесс накрытия столов.

После того, как дети пришли, покушали, зав производством в данной заявке отмечает  $+1$ ,  $-2$ напротив тех классов где детей пришло больше/меньше, а в каких-то классах сошлись данные. Далее ответственный сотрудник, должен прийти, забрать заявку – проинформировать классных руководителей тех классов, в которых зав.производством пометила изменения, и скорректировать заявки. Не забываем – время закрытия 13:00 – до этого времени, кл.рук свободно могут сами поправить заявку.

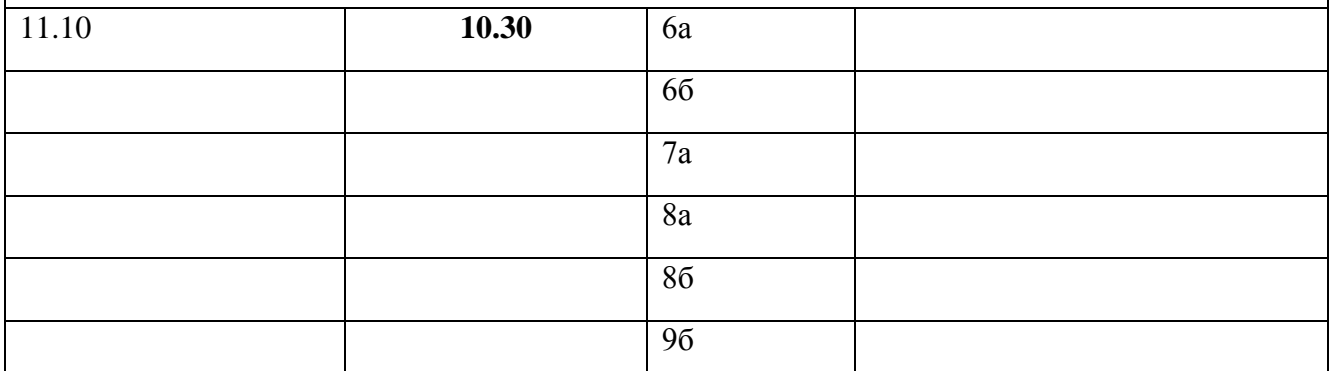

Примечание: До 10:20 классные руководители выше перечисленных классов должны сформировать заявки на питание (край в 10:30). – почему такое время? – потому что, необходимо еще время в запасе на то, чтобы проверить что да, классы сформировали заявки (Дневной рацион/Талон 305) и можно печатать и нести в столовую заявку для накрытия столов. Назначенный ответственный сотрудник должен распечатать заявку (находится в «Отправить в КШП» - выбрав дату/ «Дневной рацион» - галочку на группировать - выбрав дату) – и отнести в столовую к 10:30 чтобы был начат процесс накрытия столов.

После того, как дети пришли, покушали, зав производством в данной заявке отмечает  $+1$ ,  $-2$ напротив тех классов где детей пришло больше/меньше, а в каких-то классах сошлись данные. Далее ответственный сотрудник, должен прийти, забрать заявку – проинформировать классных руководителей тех классов, в которых зав.производством пометила изменения, и скорректировать заявки. Не забываем – время закрытия 13:00 – до этого времени, кл.рук свободно могут сами поправить заявку.

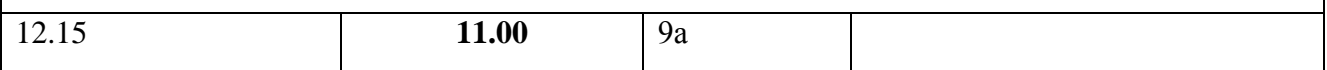

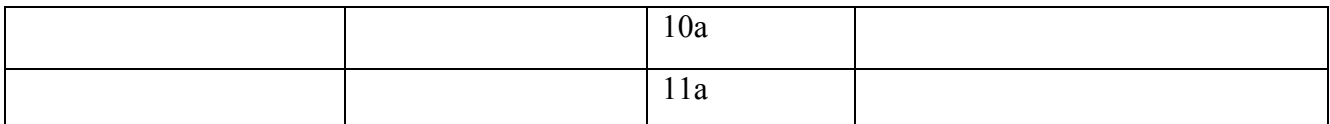

Примечание: До 10:50 классные руководители выше перечисленных классов должны сформировать заявки на питание (край в 11:00). – почему такое время? – потому что, необходимо еще время в запасе на то, чтобы проверить что да, классы сформировали заявки (Дневной рацион/Талон 305) и можно печатать и нести в столовую заявку для накрытия столов. Назначенный ответственный сотрудник должен распечатать заявку (находится в «Отправить в КШП» - выбрав дату/ «Дневной рацион» - галочку на группировать - выбрав дату) – и отнести в столовую к 11:00 чтобы был начат процесс накрытия столов.

После того, как дети пришли, покушали, зав производством в данной заявке отмечает  $+1$ ,  $-2$ напротив тех классов где детей пришло больше/меньше, а в каких-то классах сошлись данные. Далее ответственный сотрудник, должен прийти, забрать заявку – проинформировать классных руководителей тех классов, в которых зав.производством пометила изменения, и скорректировать заявки. Не забываем – время закрытия 13:00 – до этого времени, кл.рук свободно могут сами поправить заявку.

# **ОБЕДЫ**

На обеды проставлять в заявке классные руководители могут одновременно с завтраками – но если кого-то родители забирают, или ребенок ушел с обедов – а в заявке утром он стоял, необходимо сделать корректировку и подать в столовую актуальные данные.

Если кл.руководители формируют предварительные заявки, утром необходимо зайти в систему avsu.ru – пересохранить заявки (если изменения не вносились), или если изменения внести – снова нажать сохранить.

ВСЕГДА НАЖИМАЙТЕ КНОПКУ СОХРАНИТЬ. Если кнопку сохранить не нажимают кл.рук – заявка не сформируется.

Зав.производством будут интересовать только те классы и тот рацион которым будут питаться дети в конкретное время (в данном случае вторым рассматривается рацион обед)

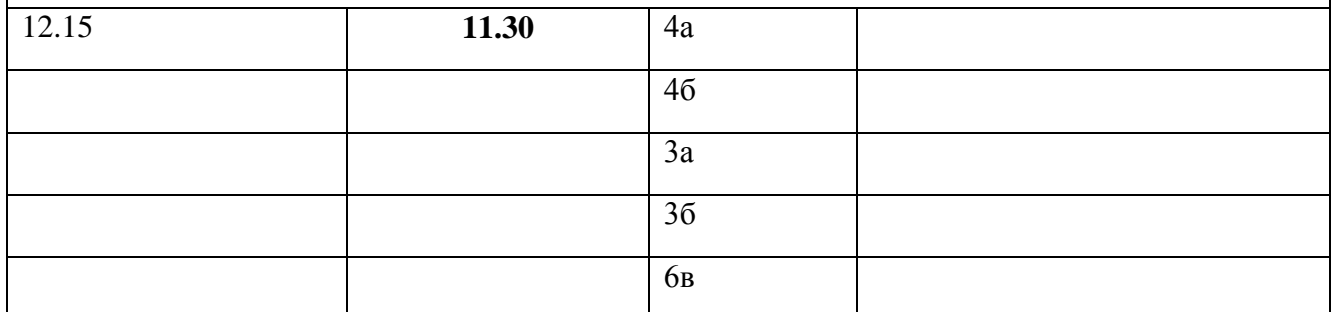

Примечание: До 11:20 классные руководители выше перечисленных классов должны сформировать заявки на питание (край в 11:30). – почему такое время? – потому что, необходимо еще время в запасе на то, чтобы проверить что да, классы сформировали заявки (Дневной рацион/Талон 305) и можно печатать и нести в столовую заявку для накрытия столов. Назначенный ответственный сотрудник должен распечатать заявку (находится в «Отправить в КШП» - выбрав дату/ «Дневной рацион» - галочку на группировать - выбрав дату) – и отнести в столовую к 11:30 чтобы был начат процесс накрытия столов.

После того, как дети пришли, покушали, зав производством в данной заявке отмечает  $+1$ ,  $-2$ напротив тех классов где детей пришло больше/меньше, а в каких-то классах сошлись данные. Далее ответственный сотрудник, должен прийти, забрать заявку – проинформировать классных руководителей тех классов, в которых зав.производством пометила изменения, и

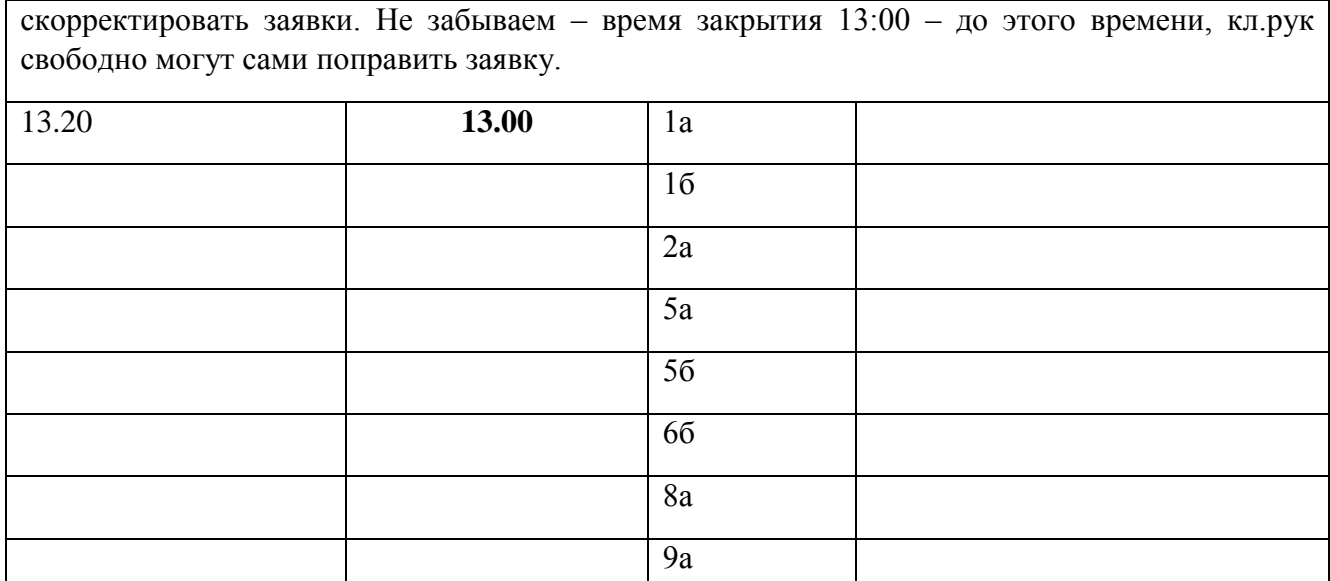

Примечание: До 12:50 классные руководители выше перечисленных классов должны сформировать заявки на питание (край в 12:58). – почему такое время? – потому что, необходимо еще время в запасе на то, чтобы проверить что да, классы сформировали заявки (Дневной рацион/Талон 305) и можно печатать и нести в столовую заявку для накрытия столов. Назначенный ответственный сотрудник должен распечатать заявку (находится в «Отправить в КШП» - выбрав дату/ «Дневной рацион» - галочку на группировать - выбрав дату) – и отнести в столовую к 13:00 чтобы был начат процесс накрытия столов.

После того, как дети пришли, покушали, зав производством в данной заявке отмечает  $+1$ ,  $-2$ напротив тех классов где детей пришло больше/меньше, а в каких-то классах сошлись данные. Далее ответственный сотрудник, должен прийти, забрать заявку – проинформировать классных руководителей тех классов, в которых зав.производством пометила изменения, и скорректировать заявки. Не забываем – время закрытия 13:00 – до этого времени, кл.рук свободно могут сами поправить заявку.

В это время подается последняя заявка (находится в «Отправить в КШП» - выбрав дату/ «Дневной рацион» - галочку на группировать - выбрав дату). Заявка закрывается в 13:00. Если были обнаружены расхождения со столовой, кл.рук может подойти к ответственному сотруднику (ответственный за питание, к тому, кого Вы назначили) и попросить скорректировать заявку – вместе, или за компьютером под учетной записью ответственной за питанием.

Закон: НЕ ДАВАТЬ ЛОГИН И ПАРОЛЬ ОТВЕТСТВЕННОЙ ЗА ПИТАНИЕ КЛАССНЫМ РУКОВОДИТЕЛЯМ ДЛЯ СВОБОДНОГО ДОСТУПА. Все изменения делаются либо под присмотром ответственной за питание (ответственным сотрудников), или самим ответственным за питание (ответственным сотрудником).

Ответственный по питанию

Ответственный по питанию обязан контролировать своевременность занесения информации в Аксиому на avsu.ru и предоставлять сводную заявку в столовую школы.

Директор школы

## **Приложение 2**

# **Цели и задачи проекта «Автоматизированная система учета»**

Просим ответственно относится к ведению учета питания в системе avsu.ru. Напоминаем Вам, что функционал «Автоматизированной системы учета» позволяет:

1. Использовать возможности информационных технологий для перевода процесса учета в новое качество;

2. Сократить статью расходов на печать квитанций (при их наличии);

3. Экономить время при формировании отчетов (единая база данных; возможность интеграции с бухгалтерскими системами);

4. Снизить ошибки, связанные с человеческим фактором при составлении отчетов и подведения статистики;

5. Освободить персонал от сбора и учета наличных денежных средств;

6. Контролировать движение родительских и бюджетных денежных средств в режиме реального времени (данные отображаются на сайте проекта [www.avsu.ru](http://www.avsu.ru/));

7. Отслеживать историю питания по каждому ребенку (личный кабинет сотрудника/родителя);

8. Сократить использование ребенком наличных денежных средств, выделяемых на горячее питание, в другом месте.